# **Namelist "Velocity\_Wall\_Boundary\_Condition\_Setup"**

This data setup allow the user to handle the boundary conditions applied to the velocity components on walls. Walls are identified according to the orientation of their normal vector from the adjacent fluid-cell. They are named as :

- WEST : if the wall is located at the i-1/2 face-cell (in regard to a fluid-cell)
- EAST : if the wall is located at the i+1/2 face-cell.
- BACK : if the wall is located at the j-1/2 face-cell.
- FRONT : if the wall is located at the j+1/2 face-cell.
- SOUTH : if the wall is located at the k-1/2 face-cell.
- $\bullet$  NORTH : if the wall is located at the k+1/2 face-cell.

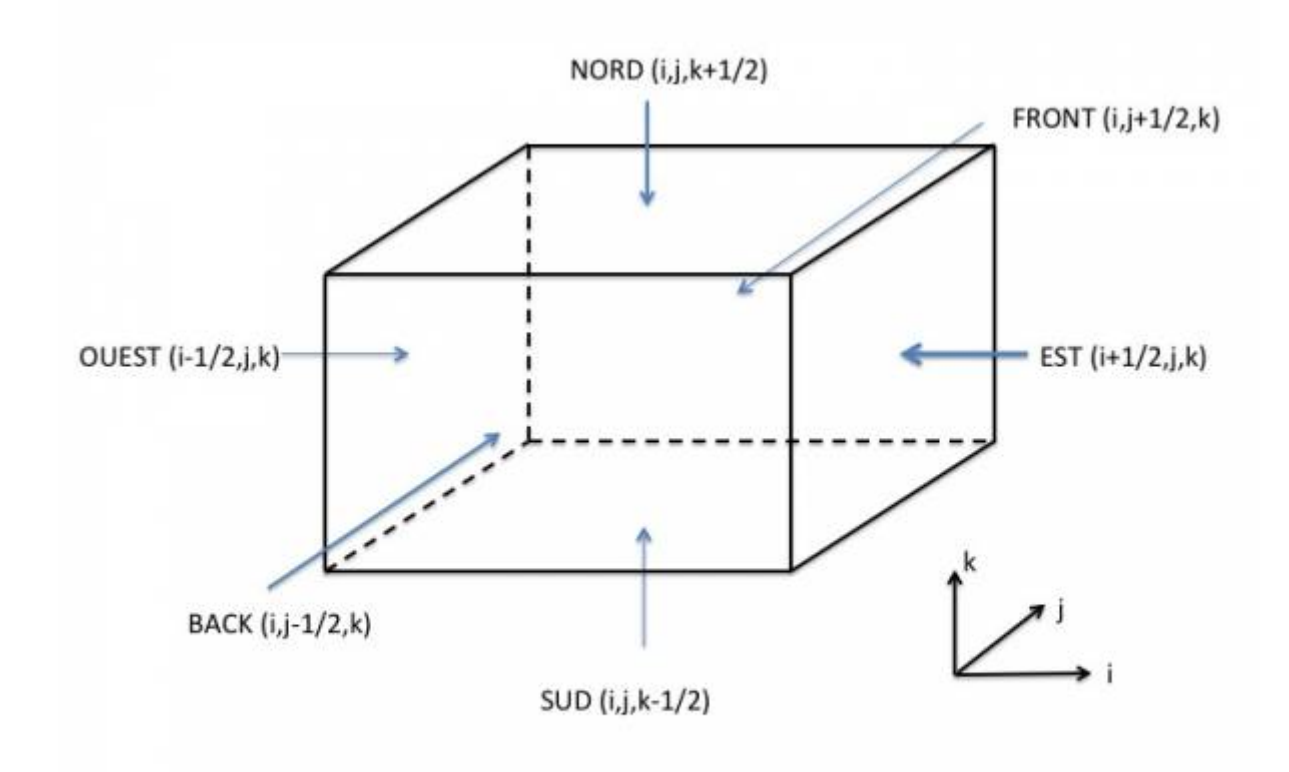

# **Full data set of the namelist**

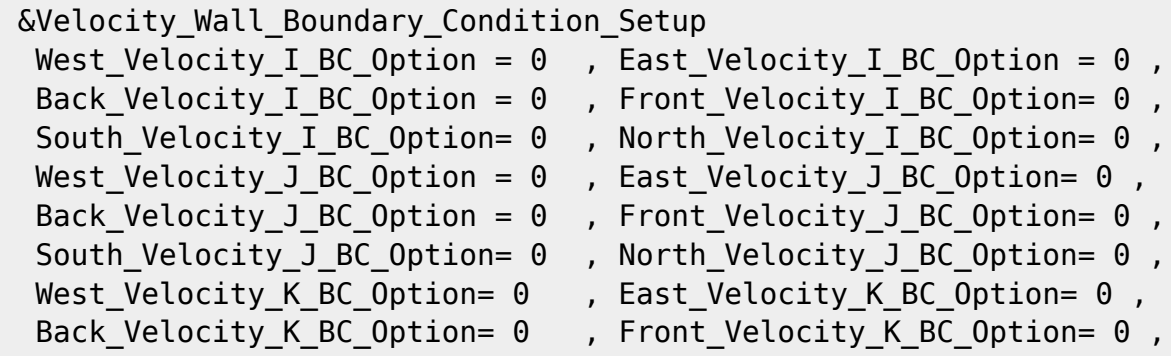

#### Last update:<br>2016/11/28 sunfluidh:velocity\_wall\_boundary\_condition\_setup\_namelist https://sunfluidh.lisn.upsaclay.fr/doku.php?id=sunfluidh:velocity\_wall\_boundary\_condition\_setup\_namelist&rev=1480353728 18:22

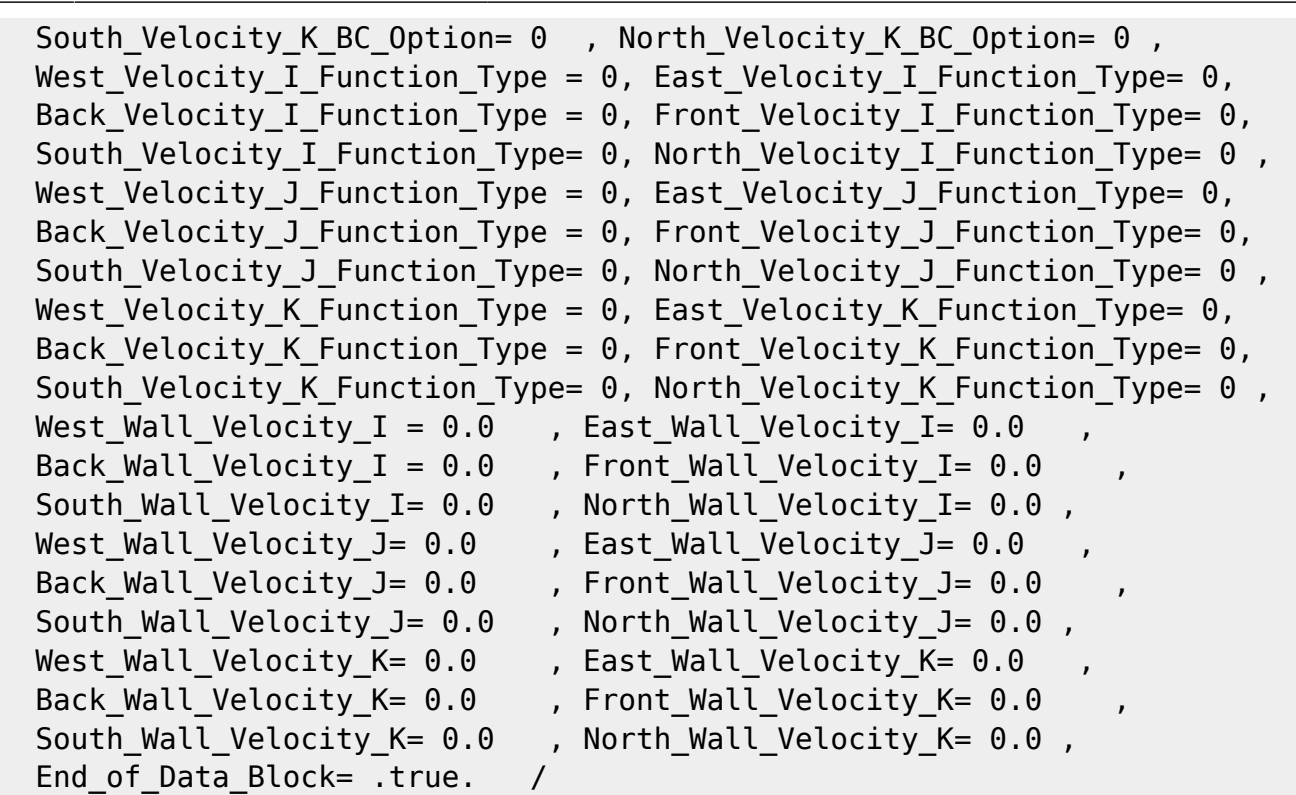

- The data bounded to the velocity components contain the character string "Velocity I", "Velocity J" or "Velocity K". These data are thus applied to the velocity component along the I,J or K-direction, respectively.
- When the usual no-slip and impermeability conditions are applied for all walls, this namelist could be omitted in the data file. The code use this boundary condition by default.
- Don't forget to set the boolean data "End of Data Block" at the end of the namelist. A ".true." value means the end of the data block when several namelists are used to define several type of boundary conditions.
- This namelist can be pooled with other ones of same type (for the temperature or species mass fraction) to form a wall boundary condition setup.
- When several namelists are present, the first namelist is devoted by default to the walls of the domain's ends (when they exist, see the namelist Border Domain Boundary Conditions).

**Find [here h](https://sunfluidh.lisn.upsaclay.fr/doku.php?id=sunfluidh:wall_boundary_conditions_examples)ow to construct the wall boundary conditions and some examples.**

# **Definition of the data set**

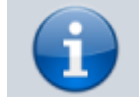

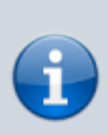

For a sake of clarity, the data are defined for the the "WEST" wall and for the I-velocity component only. The user can easily define the boundary conditions related to the other walls and other velocity components by substituting the relevant character strings in the name of variables.

## **WEST\_Velocity\_I\_BC\_Option**

- Type : integer value
- Select the type of the boundary condition applied to the I-component and bounded to the WEST wall. The available options are :
	- 0 : Fixed value
	- 1 : Zero gradient
	- 2 : Symmetric plan
- $\bullet$  Default value = 0

#### **WEST\_Velocity\_I\_Function\_Type**

- Type : integer value
- Definition of the distribution law over the wall face. The available options are :
	- $\circ$  0 : Uniform distribution over the wall
	- $\circ$  greater than 0 : require an user's defined function in the module module user define wall bc.f90)
	- $\circ$  Default value = 0

### **West\_Wall\_Velocity\_I**

- Type : Real value
- Value of the velocity component when the boundary conditions are Dirichlet type.
- $\bullet$  Default value = 0.0

### **End\_of\_Data\_Block**

- Type : boolean value
- Specify the end of the namelist or a group of this type of namelist used to define different types of velocity boundary conditions.

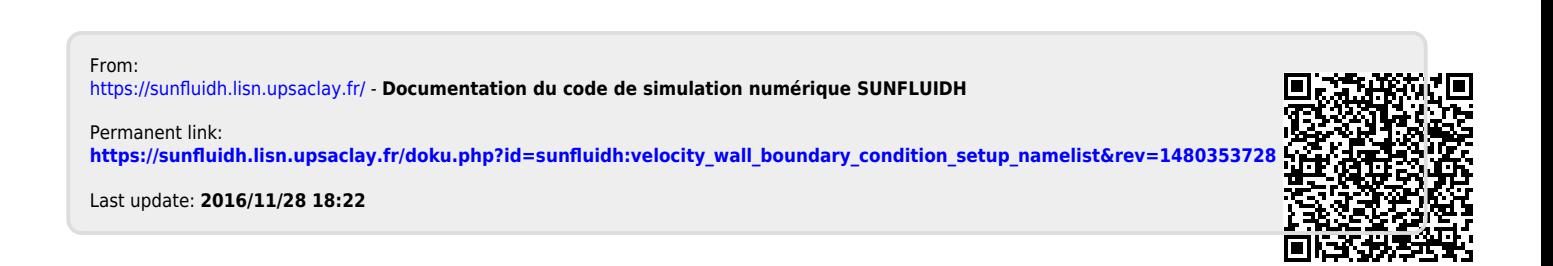